## **Zweispaltiger Satz**

Soll viel Text auf einer Seite untergebracht werden, muss die Zeichengröße *verkleinert werden. Um die Lesbarkeit zu erhalten, muss dann gleichzeitig die Zeilenbreite verkleinert werden – der mehrspaltige Druck wie aus Zeitungen, Magazinen und Prospekten bekannt – ist geboren.*

## **Übung**

Es sollen zwei Seiten im zweispa ltigen Satz nach Vorlage erzeugt werden. Die Überschrift erstreckt sich dabei über beide Spalten, Bilder (ggf. auf Spaltenbreite ziehen) haben automatisch generierte Bildbeschriftung vom Typ "Abbildung 1, …, 4. Beide Spalten der zweiten Seite enden in gleicher Höhe / schließen in gleicher Höhe ab.

Den vorbereiteten Text in ein neues Dokument einfügen über Menü EINFÜGEN, DATEI, Pfad … Cursor an eine beliebige Stelle platzieren und über Menü FOR-MAT, SPALTEN, …, EINSTELLUNGEN der Seite die Zweispaltigkeit zuweisen.

*Akzeptable Zeilenbreite je nach Schriftart und Durchschuss: 45 – 75 Zeichen pro Zeile*

*Silbentrennung ist unbedingt erforderlich, damit der Zeilenausschuss nicht unschön wird.*

*Astronomie Sommer Winter.txt*

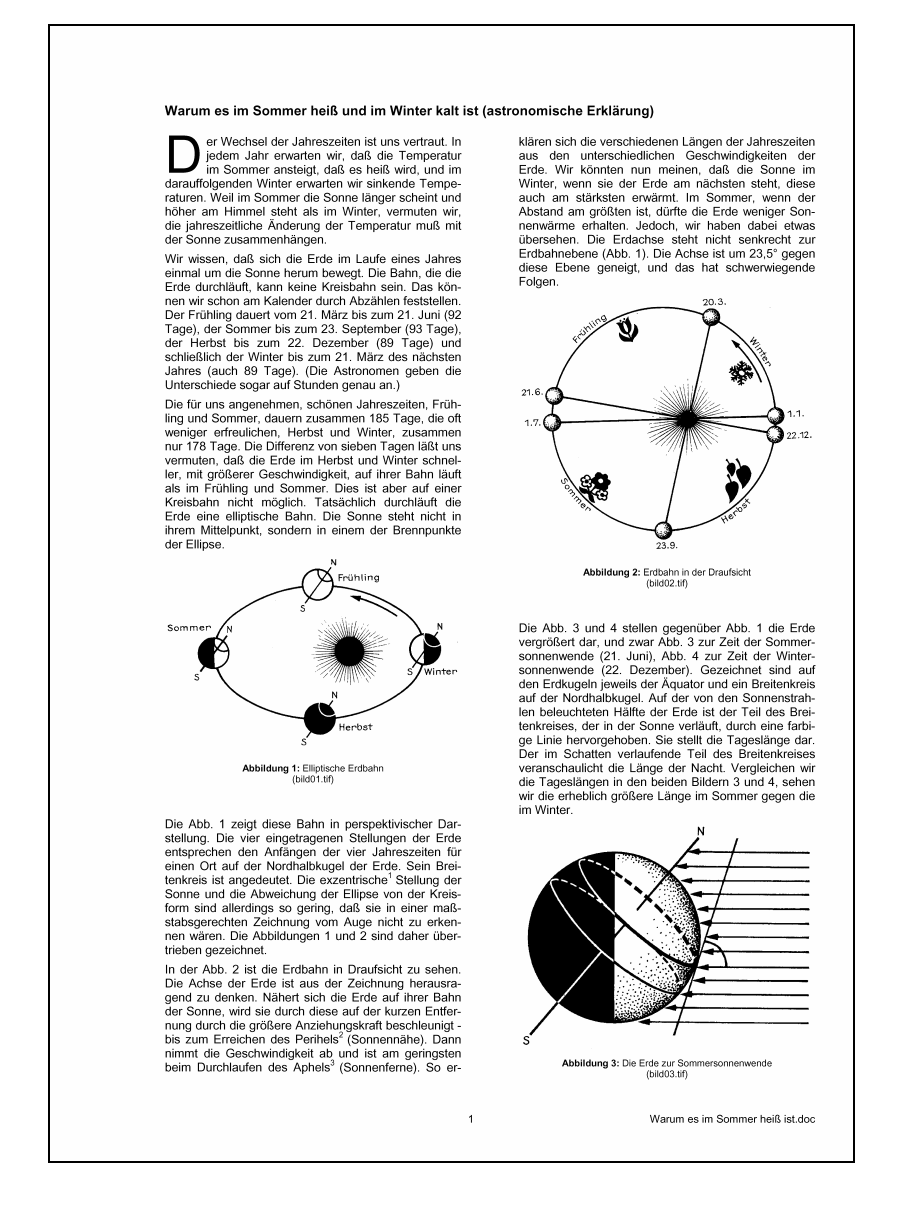

*Durch die Einteilung der Dokumentseite in "Abschnitte" lassen sich auf einer Papierseite sehr unterschiedliche, sonst unverträgliche Formatierungen realisieren.* Leider wird auch die Überschrift in eine Spalte gezwängt und auf der zweiten Seite "fehlt" der Text für die zweite Spalte, der Abschluss ist nicht auf gleicher Höhe. Den Cursor hinter die Überschrift platzieren, Menü EINFÜGEN, MANU-ELLER WECHSEL, ABSCHNITTSWECHSEL FORTLAUFEND. Die "Abschnittswechsel-Marke" wird eingefügt (nicht druckbare Zeichen eingeblendet mit STRG + SHIFT  $+$ <sup>\*</sup>). Den Cursor in die Überschrift platzieren und das Format dieses Abschnitts auf einspaltig ändern, Überschrift formatieren.

Cursor ans Ende des Dokuments bewegen (STRG + ENDE), Absatz einfügen, Menü EINFÜGEN, MANUELLER WECHSEL, ABSCHNITTSWECHSEL FORTLAU-FEND.

Wichtig: Das gleichmäßige Ende des Textes in beiden Spalten hätte auch manuell erzwungen werden können mit Menü EINFÜGEN, …, SPALTENWECHSEL. Dieser Wechsel wäre allerdings fest an der Einfügestelle verankert, würde sich die Länge der Absätze davor ändern, wäre der Abschluss wieder ungleichmäßig.

*Astronomie Bild 01.tif bis 04.tif*

## *Angaben zum Seitenformat:*

*Seitenrand: oben 2 cm unten 2 cm links 3 cm rechts 1 cm Fußzeile: 0,8 cm Abstand zwischen den Spalten: 1,5 cm*

*Text: Arial 9 pt Abstand nach: 4 pt*

*Überschrift: Arial 10 pt f Abstand nach: 12 pt*

*Beschriftung: Arial 7 pt Abstand vor: 6 pt Abstand nach: 24 pt Grafik-Absatz mit Beschriftung-Absatz zusammenhalten*

*Endnotentext: Arial 7 pt*

Bilder einfügen über Menü EINFÜGEN, GRAFIK, AUS DATEI …, unter die eingefügten Bilder die Beschriftung einfügen mit Menü EINFÜGEN, BESCHRIFTUNG. Beschriftung nach Vorlage ergänzen. Position der Bilder ggf. ändern, wenn gleichmäßige Spaltenhöhe nicht erreicht werden kann.

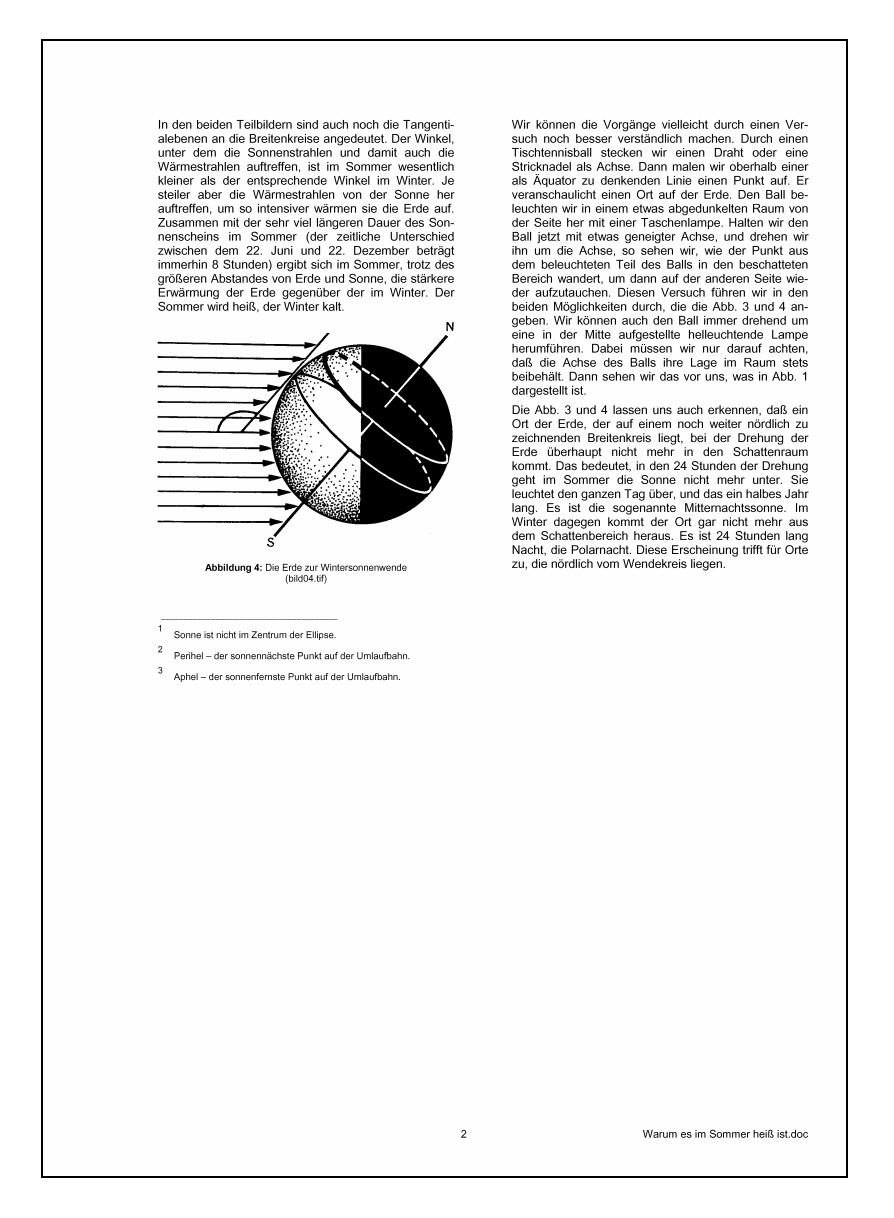